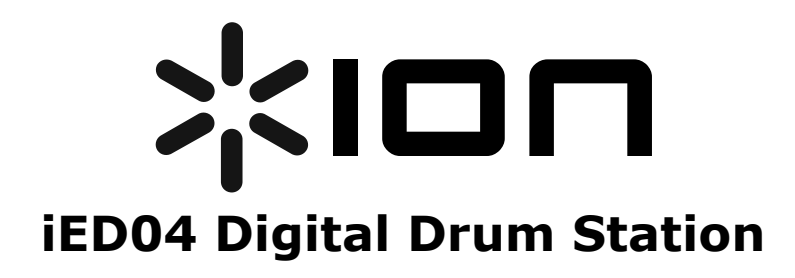

**Quickstart Owner's Manual (English)** *1-4* **Manual De Inicio Rápido Del Usuario (Español)** *5-8* **Guide D'utilisation Simplifié (Français)** *9-12* **Manuale Rapido Di Utilizzo (Italiano)** *13-16*  **Kurzbedienungsanleitung (Deutsch)** *17-20*

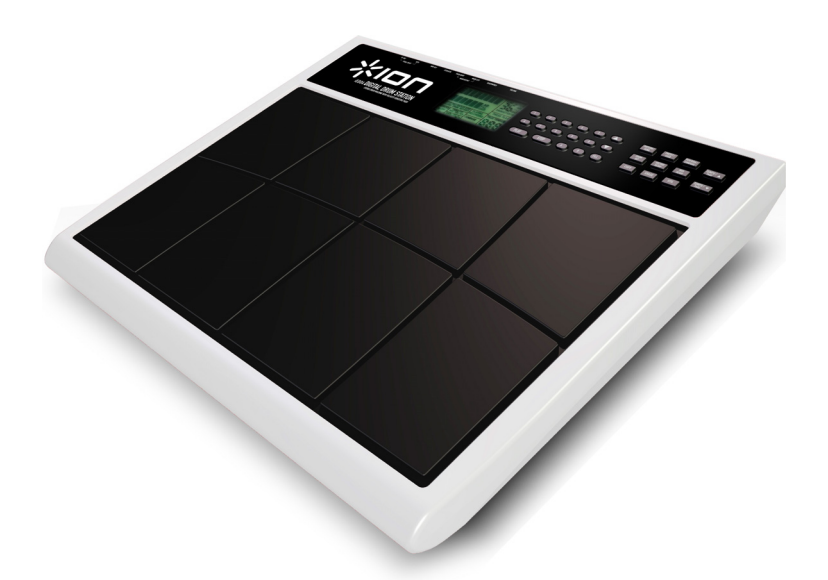

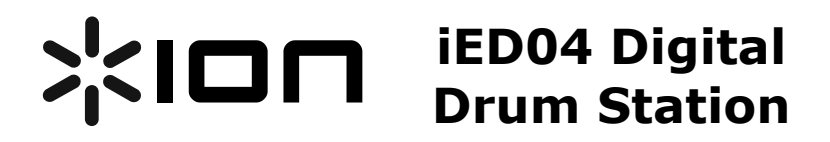

**Quickstart Owner's Manual** 

### **Box Contents**

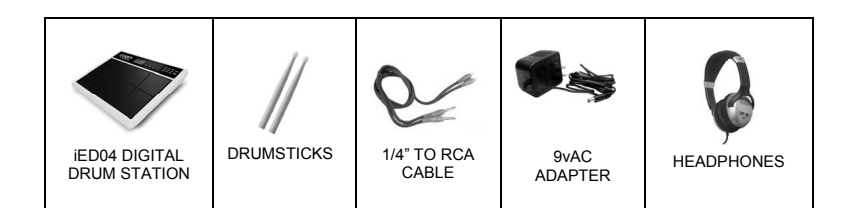

### **Hookup Diagram**

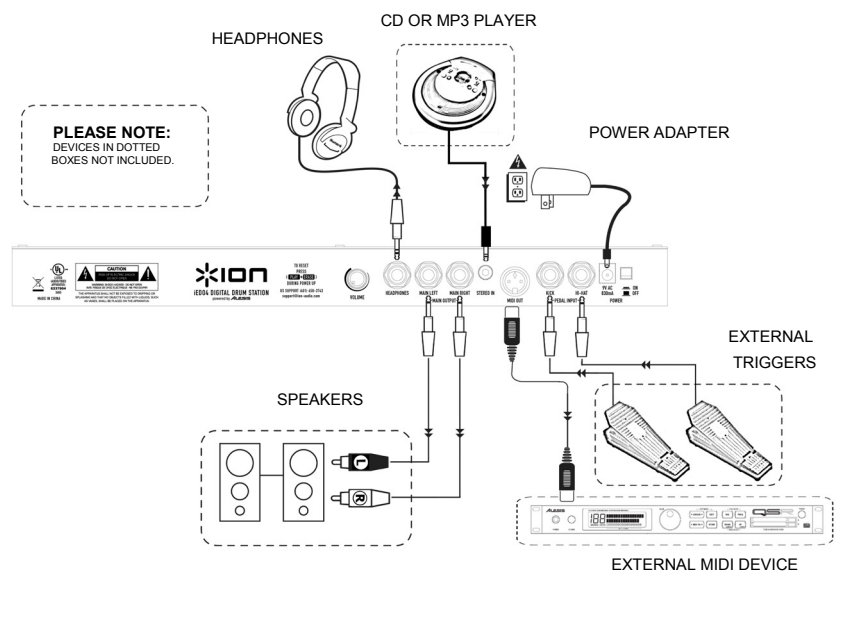

**1**

## **Quick Setup Guide**

- 1. Make sure all items listed on the front of this guide are included in the box.
- 2. READ SAFETY INSTRUCTION BOOKLET BEFORE USING THE PRODUCT.
- 3. Study this setup diagram.
- 4. Place the drum station in an appropriate position for operation either on a flat surface, such as a table or attach to a drum clamp set mount (sold separately).
- 5. Make sure all speaker devices are turned off and all volume knobs/faders are at "zero."
- 6. Connect all input sources as indicated in the diagram.
- 7. Connect the outputs to headphones, and/or powered amplifier stereo system.
- 8. Plug in both power adapters and other devices into AC power.
- 9. Switch everything on in the following order.
	- a. iED04 Digital Drum Station.
	- b. Any external devices.
	- c. Any external speakers.
- 10. When turning off, always reverse this operation by,
	- a. Any external speakers.
	- b. Any external devices.
	- c. iED04 Digital Drum Station.

**NOTE:** Speakers, external sound device, additional triggers and CD player are NOT included. As shown in the above figure, the supplied RCA cable is used to connect to an external amplifier, mixer, or a home stereo systems.

### **Getting Started**

This section will cover how to begin using your Digital Drum Station. Be sure that your setup matches the diagram as previously shown.

• Be sure that the iED04 is powered on.

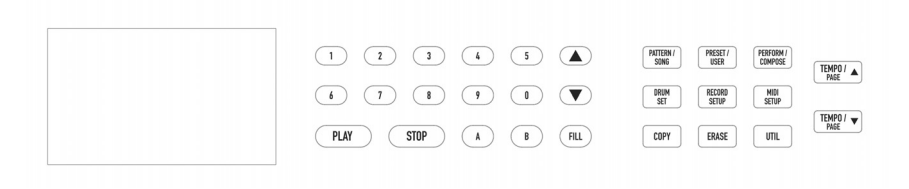

1. While the unit is powered on, turn the volume up on the back panel half way.

2. Strike the drum pads with the included sticks. This should produce a sound.

3. To change the drum kit:

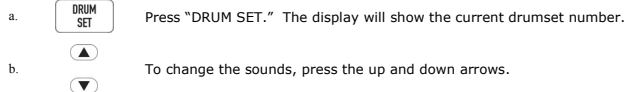

4. To play along to preset patterns:

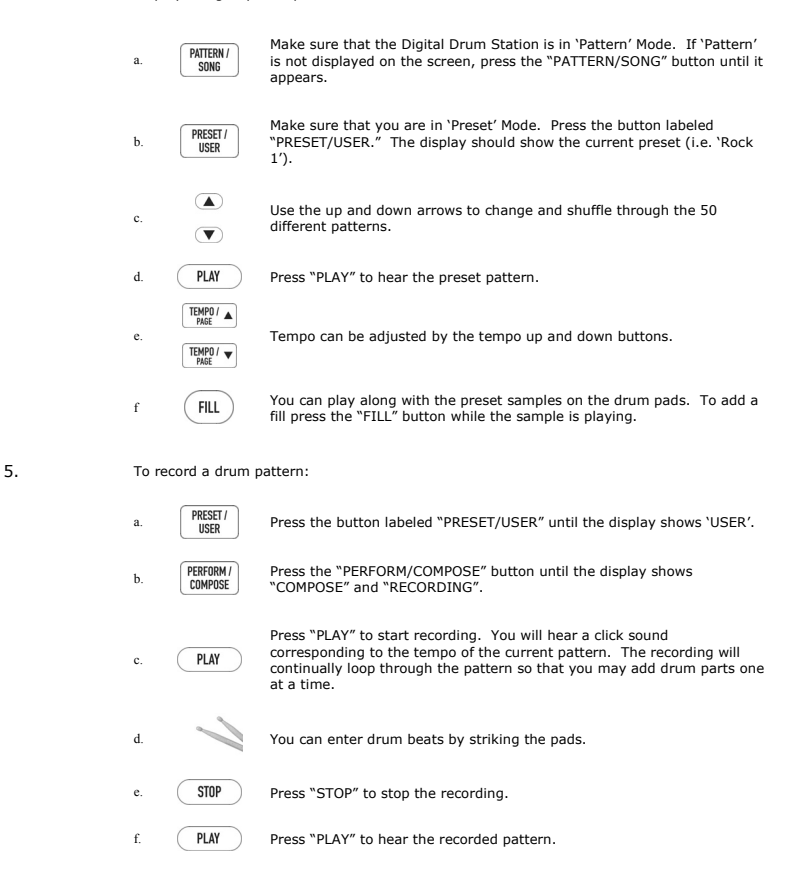

**TIP:** You can use the "STOP" button to manually adjust the tempo. Simply tap the "STOP" button repeatedly – the tempo will be set to how fast you tap the button.

**TIP:** Each pattern can hold two related sequences and fills. You can switch between the sequences while playing a preset by pressing "A" and "B" buttons. You can also alternate between the two fills by holding down "A" or "B" and then pressing "FILL".

**NOTE:** To reset the unit, erasing all stored values to return to the default modes, hold down "ERASE" and "PLAY" while powering the unit on.

### **Pad Arrangement**

Below is a diagram describing how the pads correspond to most of the sounds from each kit. This diagram also shows which MIDI note number the iED04 will transmit when controlling an external device via MIDI.

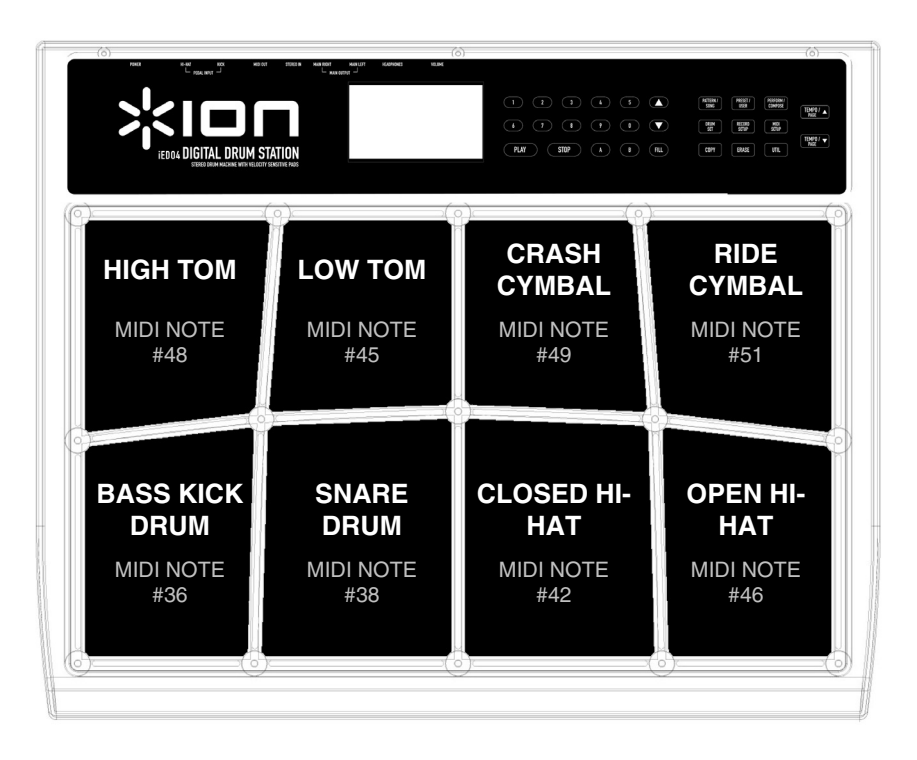

If you are using an external footswitch (sold separately) connected to the KICK input on the back of the iED04, pressing it down will generate a bass kick drum and MIDI note #36.

If you are using an external footswitch (sold separately) connected to the HI-HAT input on the back of the iED04, pressing it down will simulate the behavior of a closed hihat and generate a closed hi-hat sound (MIDI note #42) evry time it is pressed down. While the footswitch is pressed down, hitting the OPEN HI-HAT pad will generate a closed hihat sound (MIDI note #42). When you release the footswitch, hitting the OPEN HI-HAT pad will generate an open hihat sound.

> **NOTE:** For best results, strike the middle of the pad. Striking the edge of the pad could result in the triggering of an adjacent pad.

# **Batería digital iED04**

#### **MANUAL DE INICIO RÁPIDO DEL USUARIO**

### **Contenido de la caja**

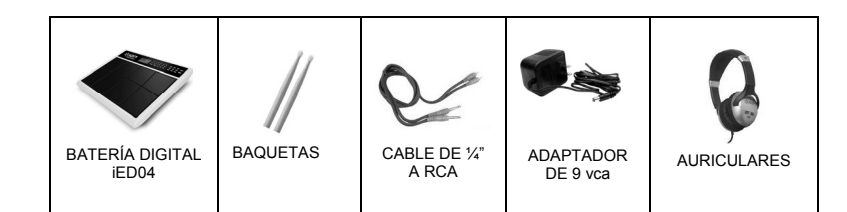

## **Diagrama de conexión**

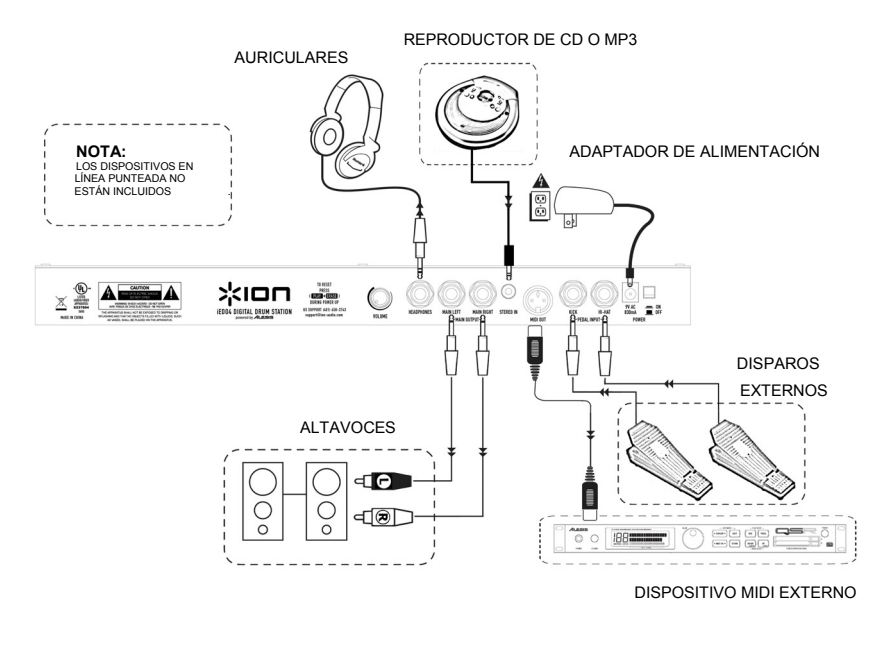

## **Guía de instalación rápida**

- 1. Asegúrese que todos los artículos incluidos al inicio de este manual estén incluidos en la caja.
- 2. LEA LAS INSTRUCCIONES DEL FOLLETO DE SEGURIDAD ANTES DE UTILIZAR EL PRODUCTO.
- 3. Estudie este diagrama de instalación.
- 4. Coloque la batería digital en una posición apropiada para la operación ya sea sobre una superficie plana, como una mesa, o con un montaje con abrazaderas (que se vende por separado).
- 5. Asegúrese de que todos los dispositivos están apagados y de que todos los faders y perillas de volumen estén en la posición «cero».
- 6. Conecte todas las fuentes de entrada como se indica en el diagrama.
- 7. Conecte las salidas a los auriculares y/o al sistema estéreo de amplificador alimentado.
- 8. Enchufe los adaptadores de potencia y otros dispositivos a la alimentación de corriente alterna.
- 9. Encienda todo en el siguiente orden:
	- d. Batería digital iED04
	- e. Los dispositivos externos.
	- f. Los altavoces externos.
- 10. Al apagar, realice siempre esta operación en sentido inverso:
	- g. Los altavoces externos.
	- h. Los dispositivos externos.
	- i. Batería digital iED04

**NOTA:** NO se incluyen los altavoces, dispositivos de sonido externos, disparos adicionales ni reproductor de CD. Como se muestra en la figura de arriba, el cable RCA incluido se usa para conectar a un amplificador externo, mezclador o a sistemas estéreo.

#### **Para comenzar**

Esta sección explica la manera a comenzar a usar su batería electrónica. Asegúrese de que su configuración coincida con el diagrama que se mostró previamente.

• Asegúrese de que la iED04 esté encendida.

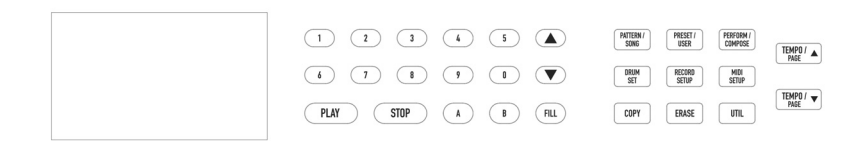

1. Mientras está encendida la unidad, aumente el volumen en el panel trasero hasta la mitad.

2. Golpee los pads de tambores con las baquetas incluidas. Se debe producir un sonido.

3. Para cambiar la batería:

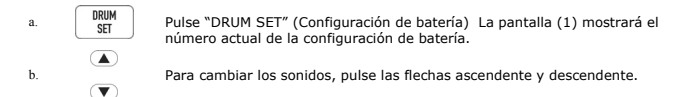

4. Para tocar con los patrones predeterminados:

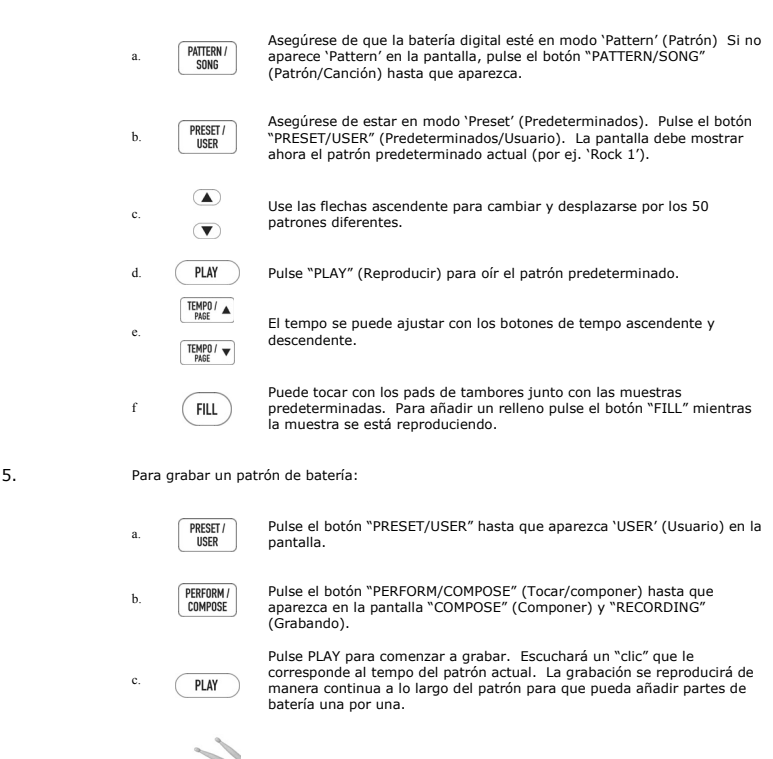

- d. Puede introducir beats de tambor golpeando los pads.
- e. **THE PULSE "STOP" para parar la grabación.**
- f. Pulse "PLAY" (Reproducir) para oír el patrón grabado.

**CONSEJO:** Puede usar el botón "STOP" para ajustar manualmente el tempo. Simplemente, golpee en forma leve el botón repetidamente el tempo se ajustará a la velocidad en que usted dé los golpes.

**CONSEJO:** Cada patrón puede retener dos secuencias y rellenos relacionados. Es posible conmutar entre las secuencias mientras reproduce un patrón predeterminado pulsando los botones "A" y "B". También puede alternar entre los dos rellenos manteniendo oprimido "A" o "B" y pulsando "FILL".

**NOTA:** Para resetear la unidad y borrar todos los valores almacenados a fin de volver a los<br>modos predeterminados, mantenga presionados "ERASE" (borrar) y "PLAY" mientras enciende<br>la unidad.

#### **Disposición de los pads**

Se presenta a continuación un diagrama que describe cómo se corresponden los pads a la mayoría de los sonidos de cada kit. Este diagrama muestra también qué número de nota MIDI transmite la iED04 cuando controla un dispositivo externo vía MIDI.

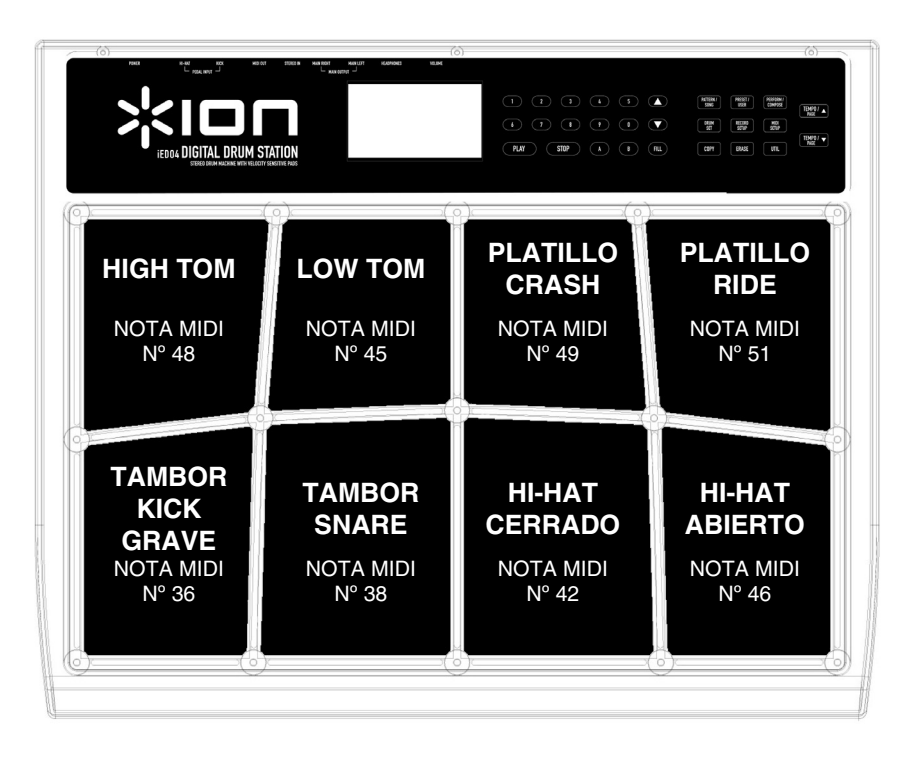

Si usa un pedal externo (que se vende por separado) conectado a la entrada KICK de la parte trasera de la iED04, al oprimirlo se genera un kick grave y la nota MIDI Nº 36.

Si usa un pedal externo (que se vende por separado) conectado a la entrada HI-HAT de la parte trasera de la iED04, al oprimirlo simula el comportamiento de un hihat cerrado y genera un sonido de hi-hat cerrado (nota MIDI Nº 42) cada vez que se oprime. Mientras el pedal está oprimido, al golpear el pad OPEN HI-HAT se genera un sonido de hihat cerrado (nota MIDI Nº 42). Cuando suelta el pedal, al golpear el pad OPEN HI-HAT se genera un sonido de hihat abierto.

> **NOTA:** Para obtener los mejores resultados, golpee en el centro del pad. Si lo golpea en el borde, puede producirse el disparo de un pad adyacente.

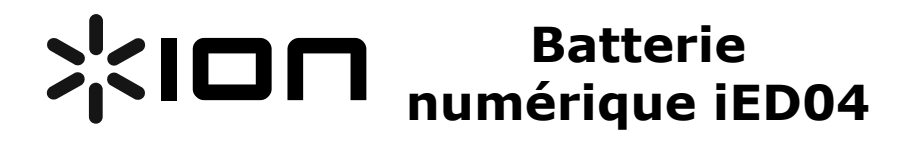

#### **GUIDE D'UTILISATION SIMPLIFIÉ**

### **Contenu de la boîte**

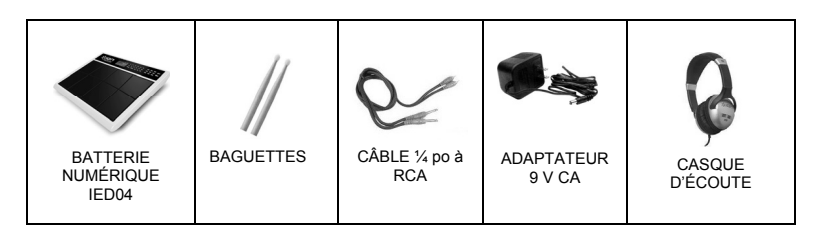

## **Schéma d'installation**

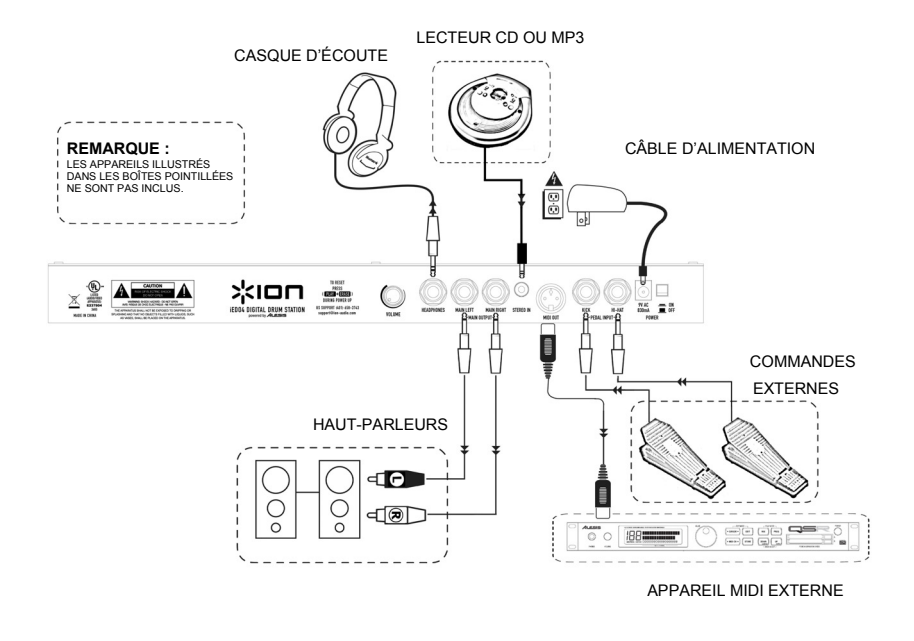

**9**

## **Guide d'installation rapide**

- 1. Assurez-vous que tous les articles énumérés sur la page couverture de ce guide sont inclus dans la boîte.
- 2. VEUILLEZ LIRE LE LIVRET DES CONSIGNES DE SÉCURITÉ AVANT D'UTILISER LE PRODUIT.
- 3. Examinez bien le schéma d'installation.
- 4. Placez la batterie électronique en position de fonctionnement soit sur une surface à plat, telle une table, soit fixée sur un support à batterie (vendu séparément).
- 5. Assurez-vous que tous les haut-parleurs sont hors tension et que le volume et tous les atténuateurs sont réglés à « zéro ».
- 6. Branchez toutes les sources tel qu'indiqué sur le schéma.
- 7. Reliez les sorties au casque d'écoute et/ou au système d'amplificateurs de puissance stéréo.
- 8. Branchez les deux adaptateurs de courant et les autres appareils dans une prise d'alimentation CA.
- 9. Mettre tous les appareils sous tension dans l'ordre suivant :
	- j. Batterie numérique iED04;
	- k. Tous les appareils externes.<br>I. Tous les haut-parleurs exter
		- Tous les haut-parleurs externes.
- 10. Pour mettre hors tension, toujours inverser l'opération :
	- m. Tous les haut-parleurs externes;
	- n. Tous les appareils externes.
	- o. Batterie numérique iED04.

**REMARQUE :** Les haut-parleurs, appareils externes, commandes à distance additionnelles et lecteur de disques compact ne sont PAS inclus. Tel qu'illustré dans le schéma ci-dessus, le câble RCA fourni est utilisé pour brancher un amplificateur externe, une console de mixage ou un système stéréo.

#### **Guide de démarrage**

Cette section couvre la mise en marche de votre batterie électronique. Veillez à vous assurer que votre installation ressemble à celle du schéma précédemment indiqué.

• Assurez-vous que le iED04 est mis sous tension.

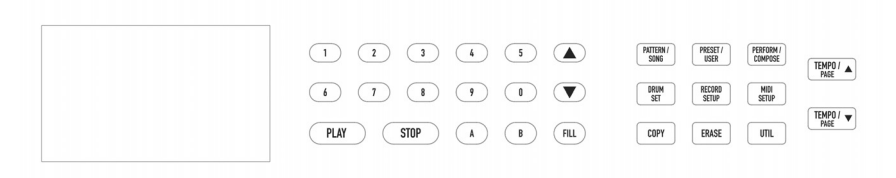

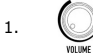

 $\begin{pmatrix} 1 & 1 \end{pmatrix}$  Avec l'appareil sous tension, augmentez le volume de moitié à l'aide de la touche sur le panneau arrière.

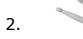

<sup>2</sup>. Frappez les pads de la batterie à l'aide des baguettes incluses. Vous devriez entendre un son.

- 3. Pour modifier l'ensemble des sons de la batterie (drum kit) :
	- a.  $\left[\begin{array}{cc} BRUM \\ SET \end{array}\right]$  Appuyer sur la touche DRUM SET (rythmes de batterie). Le numéro du rythme de batterie en cour apparait à l'écran.  $\circledast$
	- b.  $\bullet$  Utiliser les flèches de sélection pour modifier les sons.
- 4. Pour jouer avec des enchaînements programmés :
- Assurez-vous que la batterie est en mode Pattern PATTERN / (enchaînement). Si le mot « Pattern » n'est pas affiché à a. SONG l'écran, appuyez sur la touche PATTERN/SONG (enchaînement/piste) jusqu'à ce qu'il s'affiche. Assurez-vous que la batterie est en mode Preset PRESET / (programme). Appuyer sur la touche PRESET/USER b. **USER** (programme/utilisateur). Le programme en cour devrait apparaitre à l'écran (c.-à-d. « Rock 1 »). c. <u>Duiliser les flèches de sélection</u> pour faire défiler les 50<br>enchaînements différents. enchaînements différents. d. PLAY Appuyer sur la touche PLAY (lecture) pour entendre l'enchaînement. e.  $\frac{\sqrt{\frac{\text{RHP}(I)}{N}}}{\sqrt{\frac{\text{RHP}(I)}{N}}}}$  Le tempo peut être réglé à l'aide des touches de sélection du tempo. Vous pouvez jouer avec les échantillons programmés. **FILL** Appuyer sur la touche FILL (rythme de fond) pour ajouter un f. rythme de fond lorsqu'un échantillon joue. 5. Pour sauvegarder un enchaînement : a.  $\begin{array}{|c|c|c|c|c|}\n\hline\n\text{PRESET/} & \text{Appuyer sur la touche PRESET/USER} \\
\hline\n\text{ISER} & \text{Incommme (utilientcur) itusau'} & \text{Sies a.} \\
\hline\n\end{array}$ (programme/utilisateur) jusqu'à ce que le mot « USER » s'affiche. Appuyez sur la touche PERFORM/COMPOSE PERFORM / (performance/composition) jusqu'à ce que les mots b. COMPOSE « COMPOSE » (composition) et « RECORDING » (enregistrement) s'affiche. Appuyez sur la touche PLAY (lecture) pour lancer l'enregistrement. Vous entendrez un clic correspondant au **PI AY** c. tempo de l'enchaînement en cours. L'enregistrement bouclera continuellement durant le programme afin de permettre l'ajout d'enchaînements, un à la fois. d. Vous pouvez ajouter des rythmes en frappant sur les pads. e. **THUR Appuyez sur la touche STOP (arrêt) pour arrêter** l'enregistrement.  $f.$  ( $PLM$ ) Appuyer sur la touche PLAY (lecture) pour entendre l'enchaînement enregistré. **CONSEIL :** Vous pouvez utiliser la **CONSEIL :** Chaque enchaînement peut être composé de touche STOP pour ajuster le tempo deux séquences et de fonds de rythme. Vous pouvez manuellement. Pour régler le tempo, passer d'une séquence à une autre durant la lecture frappez simplement la touche STOP au d'un programme en appuyant sur les touches A et B. Il rythme désiré. est également possible d'alterner entre deux rythmes de

**REMARQUE :** Pour réinitialiser l'appareil, effaçant tous les paramètres<br>sauvegardés pour retourner aux réglages d'usine, enfoncer les touches ERASE<br>(effacement) et PLAY (lecture) lors de la mise en marche de l'appareil.

fond en appuyant sur la touche FILL tout en maintenant enfoncé la touche A ou B.

#### **Disposition des pads**

L'image ci-dessous indique comment les pads correspondent à la plupart des sons. Il indique également le numéro de note MIDI que le iED04 transmet lorsqu'il commande un appareil externe.

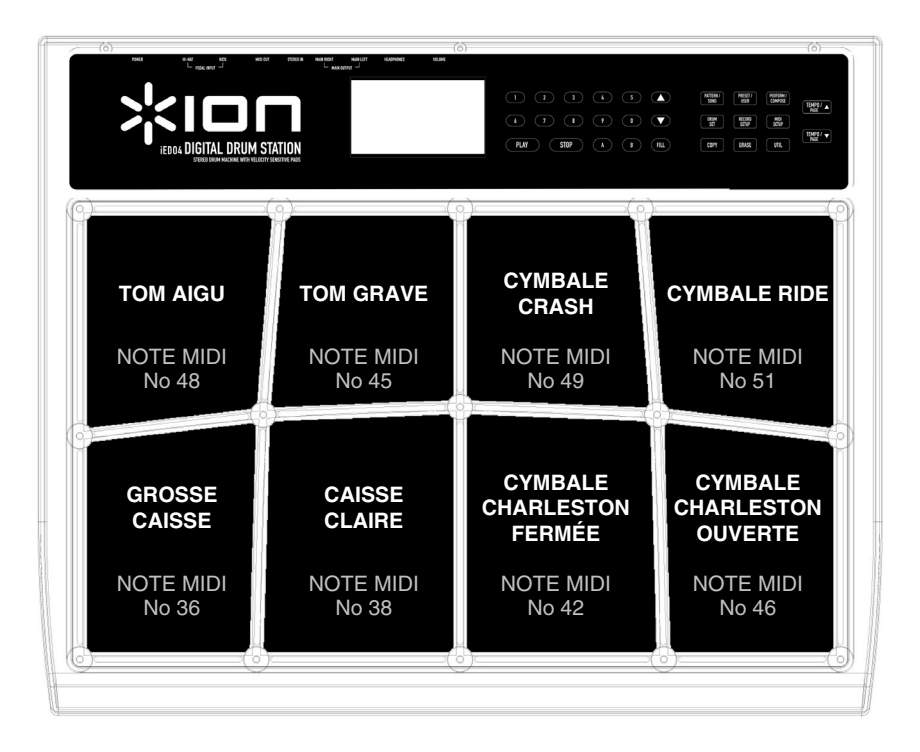

Si vous utilisez une commande au pied (vendue séparément), branchée à l'entrée KICK à l'arrière du iED04; vous produisez un son de grosse caisse et la note MIDI No 36 lorsque vous appuyez dessus.

Si vous utilisez une commande au pied (vendue séparément), branchée à l'entrée HI-HAT à l'arrière du iED04; vous produisez un son de cymbale Charleston fermée et la note MIDI No 42 lorsque vous appuyez dessus. Lorsque la commande au pied est enfoncée et que le pad de la cymbale Charleston ouverte est frappé, vous produirez un son de cymbale Charleston fermée (note MIDI No 42). Mais lorsque vous relâchez la commande au pied et que vous frappez le pad de la cymbale Charleston ouverte vous produisez un son de cymbale Charleston ouverte.

> **REMARQUE :** Pour de meilleurs résultats, frappez au centre du pad. Si vous frappez sur les côtés des pads au lieu du centre, vous pourriez activer le pad voisin.

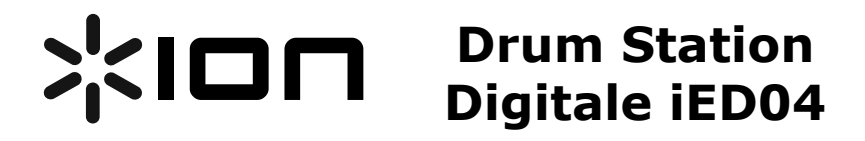

#### **MANUALE RAPIDO DI UTILIZZO**

### **Contenuti della confezione**

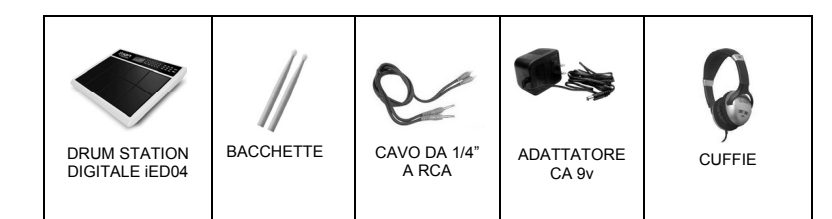

### **Schema di collegamento**

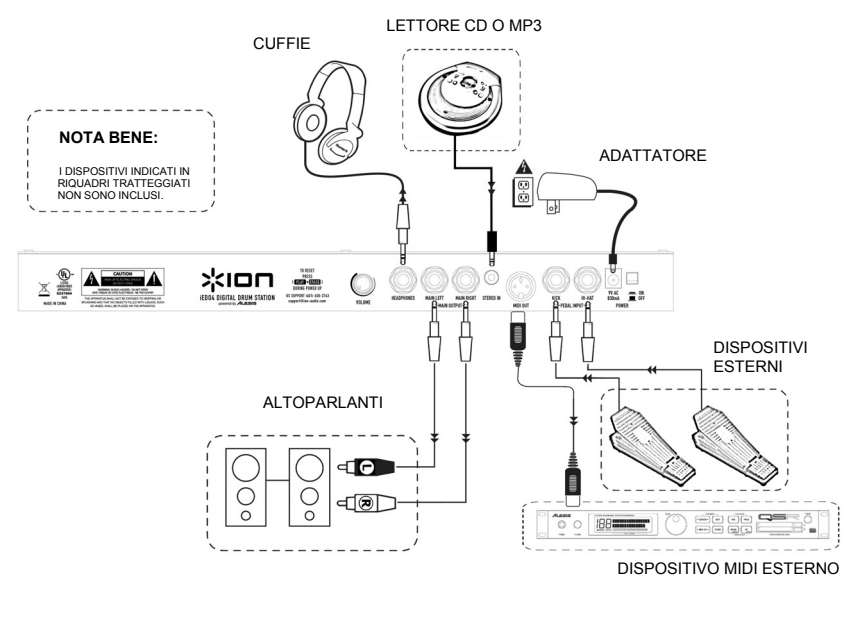

**13**

## **Guida d'impostazione rapida**

- 1. Assicurarsi che tutti gli elementi elencati sul frontespizio di questo manuale siano contenuti nella confezione.
- 2. PRIMA DI UTILIZZARE IL PRODOTTO, LEGGERE ATTENTAMENTE IL LIBRETTO DELLE ISTRUZIONI DI SICUREZZA.
- 3. Studiare con cura lo schema di impostazione.
- 4. Porre la drum station in un luogo adeguato all'uso su di una superficie piana quale un tavolo oppure fissata ad un apposito cavalletto (venduto separatamente).
- 5. Assicurarsi che tutti gli altoparlanti siano spenti e che le manopole di regolazione del volume e i fader siano su "zero."
- 6. Collegare tutte le sorgenti d'ingresso come indicato nello schema.
- 7. Collegare le uscite alle cuffie e/o ad un impianto di amplificatori stereo.
- 8. Inserire entrambi gli adattatori di alimentazione e gli altri dispositivi nella presa di corrente ca.
- 9. Accendere tutto nel seguente ordine:
	- p. Drum Station Digitale iED04.
	- q. Qualsiasi dispositivo esterno.
	- r. Qualsiasi altoparlante esterno.
- 10. Al momento dello spegnimento, invertire sempre tale operazione spegnendo:
	- s. Qualsiasi altoparlante esterno.
	- t. Qualsiasi dispositivo esterno.<br>u. Drum Station Digitale iED04.
	- Drum Station Digitale iED04.

**NOTA:** altoparlanti, dispositivi sonori esterni, dispositivi addizionali e il lettore CD NON sono inclusi. Come illustrato in precedenza, il cavo RCA in dotazione serve per il collegamento ad un amplificatore esterno, a un mixer o ad un sistema di home stereo.

#### **Per iniziare**

Questo paragrafo vi indicherà come iniziare a usare la vostra Drum Station Digitale. Assicurarsi che l'impostazione del dispositivo corrisponda allo schema illustrato in precedenza.

• Assicurarsi che l'iED04 sia acceso (on).

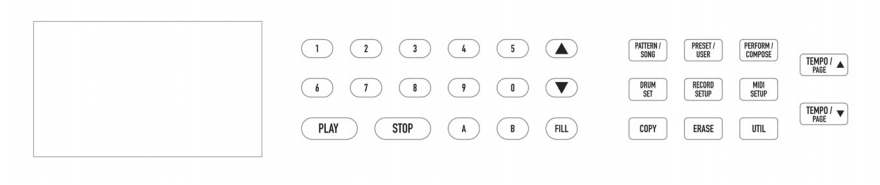

1. Ad apparecchio acceso, alzare il volume sul pannello posteriore fino a metà corsa.

2. Battere i pad con le bacchette in dotazione. Questo produrrà un suono.

3. Per cambiare il drum kit:

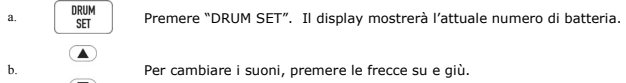

4. Per suonare a tempo di pattern predefiniti:

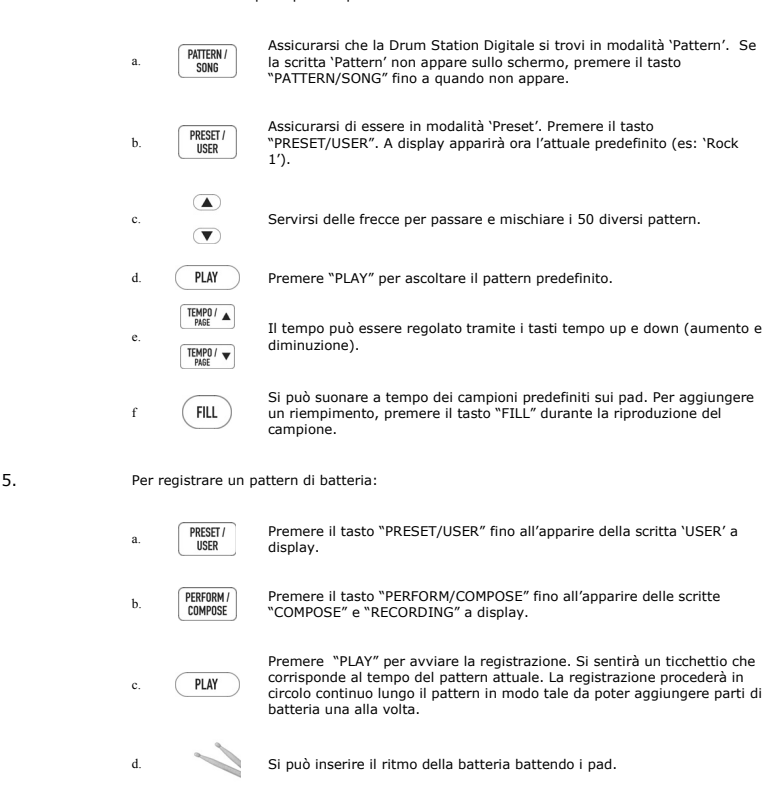

- e. ( STOP ) Premere "STOP" per interrompere la registrazione.
- f. (PLAY) Premere "PLAY" per ascoltare il pattern registrato.

**CONSIGLIO:** si può utilizzare il tasto "STOP" per regolare manualmente il tempo. Limitarsi a battere ripetutamente il tasto "STOP" – il tempo dipenderà da quanto velocemente viene battuto il tasto.

**CONSIGLIO:** ogni pattern può contenere due sequenze e riempimenti correlati. Si può passare da una sequenza all'altra durante la riproduzione di un predefinito premendo i tasti "A" e "B". Si può anche alternare tra i due riempimenti tenendo premuto "A" o "B" e quindi premendo "FILL".

**NOTA:** per azzerare l'apparecchio, cancellando tutti i valori salvati e tornare a<br>quelli predefiniti, tenere premuti "ERASE" e "PLAY" durante l'accensione<br>dell'apparecchio stesso.

#### **Disposizione dei pad**

Di seguito appare uno schema che illustra come i pad corrispondono alla maggior parte dei suoni da ciascun kit. Questo schema mostra inoltre quale numero di nota MIDI verrà trasmesso dall'iED04 quando controlla un dispositivo esterno via MIDI.

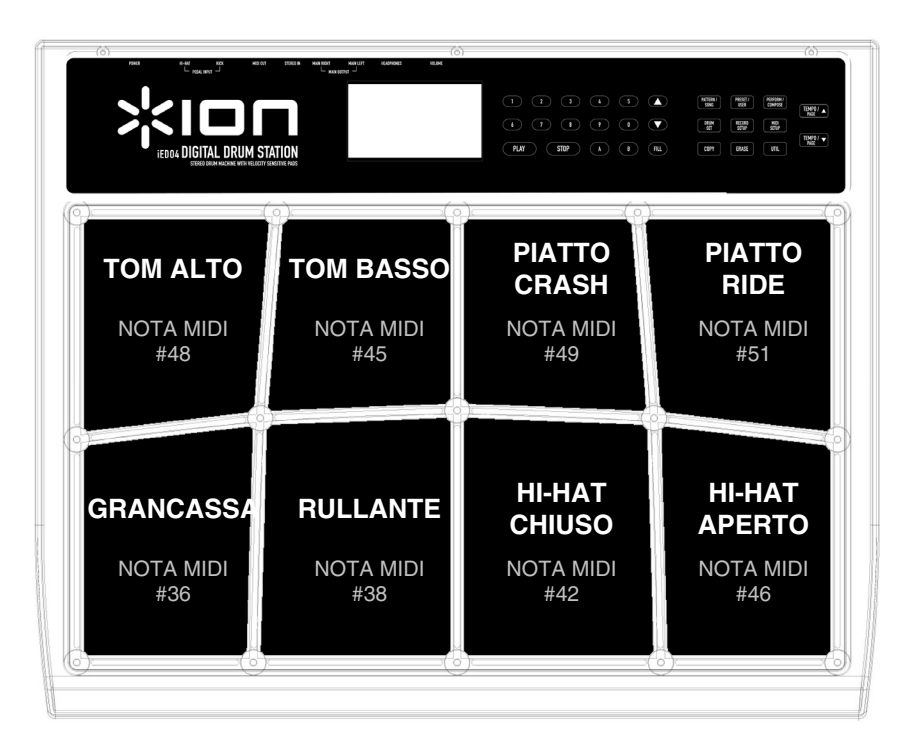

Utilizzando un tasto a pedale esterno (venduto separatamente) collegato all'ingresso KICK sul retro dell'iED04, premendolo verrà prodotta una grancassa e una nota MIDI #36.

Utilizzando un tasto a pedale esterno (venduto separatamente) collegato all'ingresso HI-HAT sul retro dell'iED04, la sua pressione simulerà il comportamento di un hi-hat chiuso, generando un suono di hi-hat chiuso (nota MIDI #42) ogni volta che viene premuto. Durante la pressione del tasto a pedale, battendo il pad HI-HAT APERTO verrà generato un suono di hi-hat chiuso (nota MIDI #42). Rilasciando il tasto a pedale, battendo il pad HI-HAT APERTO verrà generato un suono di hi-hat aperto.

> **NOTA:** per i migliori risultati, battere la parte centrale del pad. Battendo i margini del pad si rischia di attivare un pad adiacente.

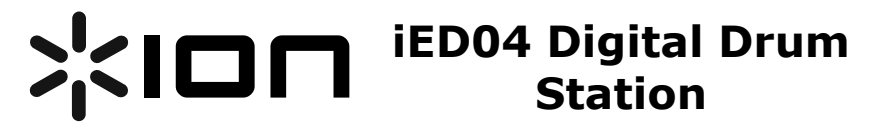

#### **KURZBEDIENUNGSANLEITUNG**

### **Inhalt der Verpackung**

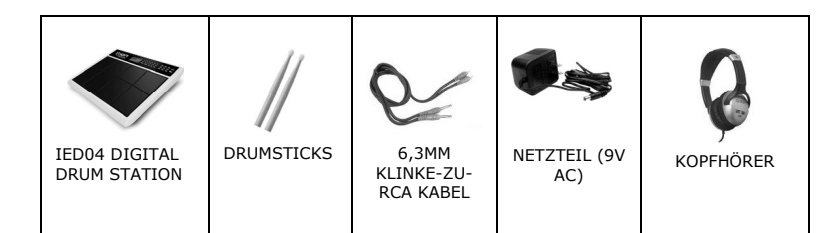

## **Anschlussübersicht**

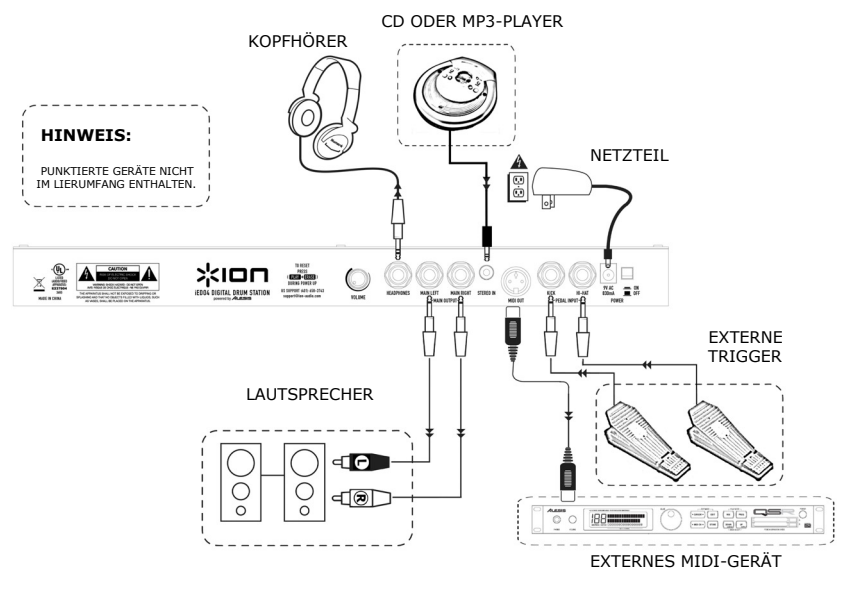

**17**

### **Vorgehensweise bei der Inbetriebnahme**

- 1. Überprüfen Sie, dass sich alle aufgelisteten Gegenstände in der Verpackung befinden.
- 2. LESEN SIE DIE SICHERHEITSHINWEISE, BEVOR SIE DAS PRODUKT VERWENDEN.
- 3. Sehen Sie sich die Abbildung mit der Anschlussübersicht an.
- 4. Stellen Sie die Drum Station betriebssicher auf entweder auf einer geraden Oberfläche, wie einem Tisch, oder befestigen Sie die Drumklammer-Montagevorrichtung (optional erhältlich).
- 5. Überprüfen Sie, dass alle Lautsprecher ausgeschaltet sind und dass alle Lautstärkeregler auf "Null" stehen.
- 6. Schließen Sie alle Eingangsquellen, wie in der Abbildung gezeigt, an.
- 7. Verbinden Sie die Ausgänge mit den Kopfhörer, und/oder dem Stereoverstärkersystem.
- 8. Stellen Sie die Stromverbindungen in Ihrem System her.
- 9. Schalten Sie die Geräte in der folgenden Reihenfolge an:
	- a. iED04 Digital Drum Station.
	- b. Andere externe Geräte.
	- c. Die externen Lautsprecher.
- 10. Gehen Sie beim Ausschalten des Systems in genau der umgekehrten Reihenfolge vor:
	- a. Die externen Lautsprecher.
	- b. Andere externe Geräte.
	- c. iED04 Digital Drum Station.

**HINWEIS:** Lautsprecher, externe Klangerzeuger, zusätzliche Trigger und CD-Player sind NICHT im Lieferumfang enthalten. Wie Sie in der oberen Abbildung sehen können, ist das mitgelieferte RCA-Kabel dazu gedacht, das iED04 mit einem externen Verstärker, einem Mixer oder Ihrer HiFi-Anlage zu verbinden.

### **Auf die Plätze…Fertig…Los!**

In diesem Abschnitt erfahren Sie, wie Sie Ihre Digital Drum Station zu verwenden. Überprüfen Sie jedoch erst einmal, ob Ihr Aufbau mit unserer vorher gezeigten Abbildung übereinstimmt.

• Schalten Sie Ihr iED04 ein.

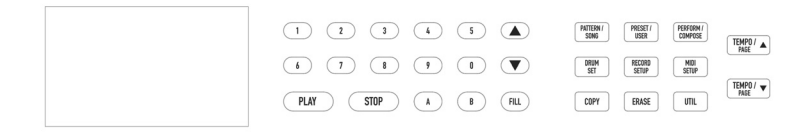

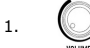

1. Wenn das Gerät läuft, drehen Sie den Lautstärkeregler an der Rückseite des Gerätes halb auf.

2.

Schlagen Sie mit den beiliegenden Drumsticks die Pads ein. Dadurch sollte ein Klang erzeugt werden.

3. Um ein Drumkit zu wechseln:

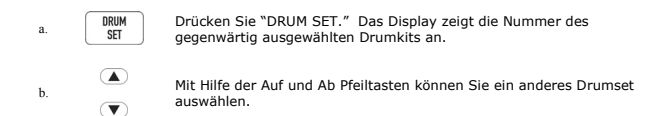

4. Um zu einem vorgefertigtem Pattern dazuzuspielen:

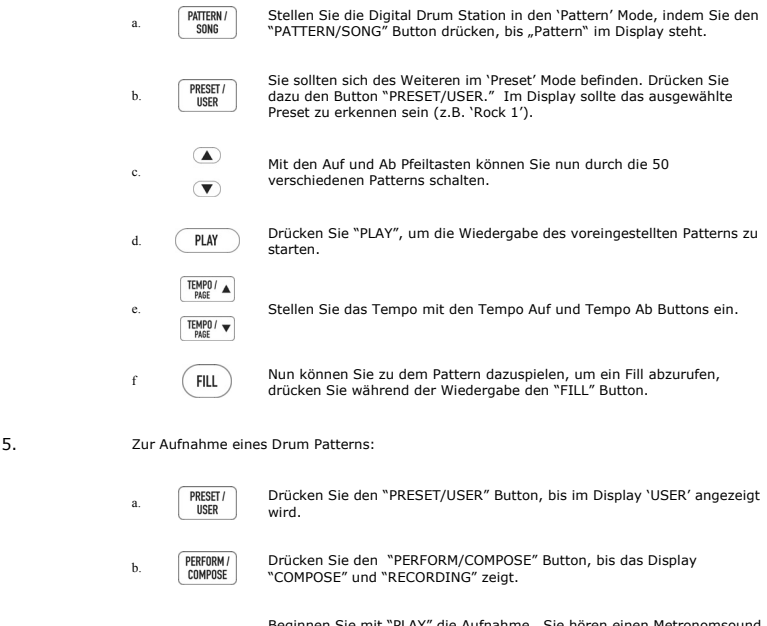

Beginnen Sie mit "PLAY" die Aufnahme. Sie hören einen Metronomsound in der Geschwindigkeit des eingestellten Tempos. Die Aufnahme wird in einer Schleife immer wieder wiederholt, so dass Sie nach und nach verschiedene Instrumente einspielen können.

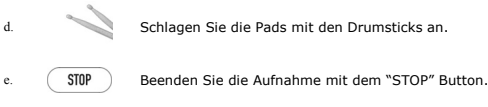

f. Mit "PLAY" können Sie das aufgenommene Pattern wiedergeben.

**HINWEIS:** Sie können mit dem "STOP" Button das Tempo manuell eingeben. Drücken Sie den "STOP" Button einfach wiederholt an. Das Tempo errechnet sich daraus, wie schnell Sie den Button wiederholt drücken.

c.

PLAY

**HINWEIS:** Jedes Pattern besteht aus zwei Sequencen und Fills. Zwischen den Sequencen schalten Sie während<br>der Wiedergabe mit den "A" und "B" Buttons um. Sie<br>können auch Fills einstreuen, indem Sie "A" oder "B"<br>halten und dann "FILL" drücken.

**HINWEIS:** Um das Gerät auf den Werkszustand zurückzusetzen, halten Sie beim Einschalten die "ERASE" und "PLAY" Tasten des Gerätes gedrückt.

## **Pad Belegung**

Die folgende Übersicht zeigt die Standartbelegung der Pads mit den am häufigsten verwendeten Drumsounds. Sie erkennen auch, welche MIDI Notennummer das iED04 ausgibt, wenn Sie ein Pad anschlagen, um ein externes Gerät über MIDI zusteuern.

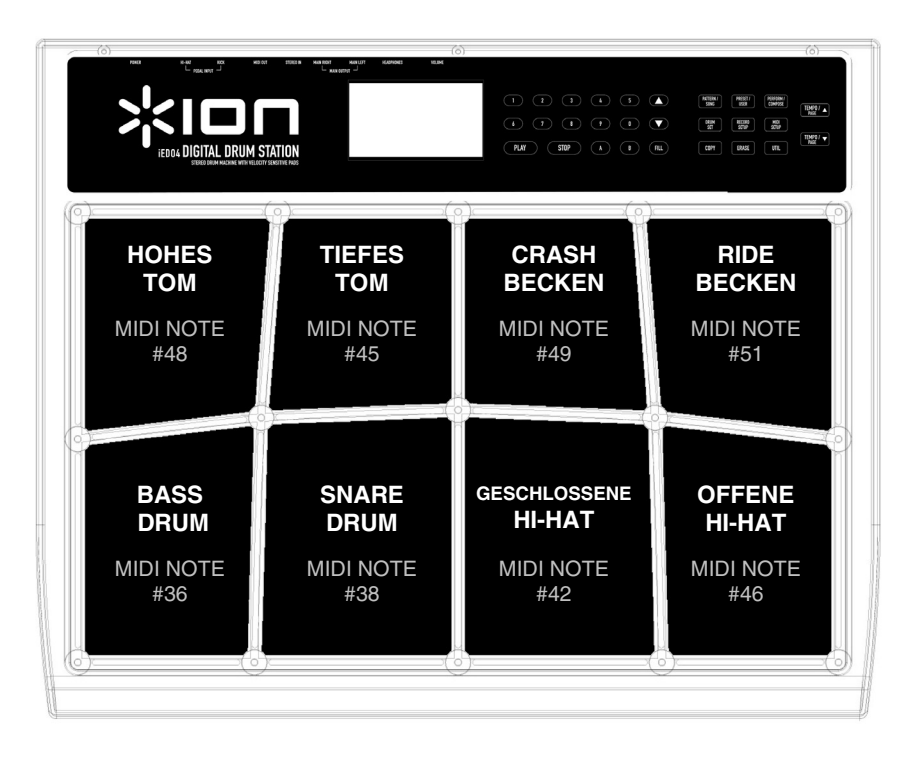

Wenn Sie einen optional erhältlichen, externen Fußschalter an den KICK Eingang auf der Rückseite des iED04 anschließen und ihn drücken, wird eine Bassdrum mit der MIDI Note #36 erzeugt.

Wenn Sie einen optional erhältlichen, externen Fußschalter an den HI-HAT Eingang auf der Rückseite des iED04 anschließen und ihn drücken, wird das Verhalten einer geschlossenen Hi-Hat simuliert und der Klang einer geschlossenen Hi-Hat sowie die MIDI Notennummer #42 ausgegeben. Wenn Sie den Fußschaltergedrückt halten und das OPEN HI-HAT Pad anschlagen, hören Sie den Klang einer geschlossenen Hi-Hat. (MIDI Note #42). Wenn Sie den Fußschalter loslassen und das OPEN HI-HAT Pad anschlagen, wird der Sound einer geöffneten Hi-Hat erzeugt.

> **HINWEIS:** Die besten Resultate erzielen Sie, wenn Sie in die Mitte eines Pads schlagen. Das Anschlagen am Rand kann dazu führen, dass ein benachbartes Pad mitgetriggert wird.

 **iED04 Digital Drum Station – Multilingual Quickstart (rev2) WWW.ION-AUDIO.COM** 

Free Manuals Download Website [http://myh66.com](http://myh66.com/) [http://usermanuals.us](http://usermanuals.us/) [http://www.somanuals.com](http://www.somanuals.com/) [http://www.4manuals.cc](http://www.4manuals.cc/) [http://www.manual-lib.com](http://www.manual-lib.com/) [http://www.404manual.com](http://www.404manual.com/) [http://www.luxmanual.com](http://www.luxmanual.com/) [http://aubethermostatmanual.com](http://aubethermostatmanual.com/) Golf course search by state [http://golfingnear.com](http://www.golfingnear.com/)

Email search by domain

[http://emailbydomain.com](http://emailbydomain.com/) Auto manuals search

[http://auto.somanuals.com](http://auto.somanuals.com/) TV manuals search

[http://tv.somanuals.com](http://tv.somanuals.com/)